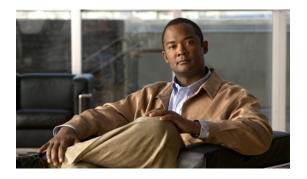

# **Implementing LPTS**

Local Packet Transport Services (LPTS) maintains tables describing all packet flows destined for the secure domain router (SDR), making sure that packets are delivered to their intended destinations.

For a complete description of the LPTS commands listed in this module, refer to the LPTS Commands module of *Cisco ASR 9000 Series Aggregation Services Router IP Addresses and Services Command Reference*.

### Feature History for Implementing LPTS

| Release       | Modification         |
|---------------|----------------------|
| Release 3.9.0 | LPTS was introduced. |

- Prerequisites for Implementing LPTS, page 1
- Information About Implementing LPTS, page 1
- How to Implement LPTS, page 2
- Configuration Examples for Implementing LPTS Policers, page 4
- Additional References, page 8

# Prerequisites for Implementing LPTS

The following prerequisites are required to implement LPTS:

You must be in a user group associated with a task group that includes the proper task IDs. The command reference guides include the task IDs required for each command. If you suspect user group assignment is preventing you from using a command, contact your AAA administrator for assistance.

# Information About Implementing LPTS

To implement LPTS features mentioned in this document you must understand the following concepts:

## LPTS Overview

LPTS uses two components to accomplish this task: the port arbitrator and flow managers. The port arbitrator and flow managers are processes that maintain the tables that describe packet flows for a logical router, known as the Internal Forwarding Information Base (IFIB). The IFIB is used to route received packets to the correct Route Processor or line card for processing.

LPTS interfaces internally with all applications that receive packets from outside the router. LPTS functions without any need for customer configuration. However, LPTS **show** commands are provided that allow customers to monitor the activity and performance of LPTS flow managers and the port arbitrator.

## **LPTS Policers**

In Cisco IOS XR, the control packets, which are destined to the Route Processor (RP), are policed using a set of ingress policers in the incoming line cards. These policers are programmed statically during bootup by LPTS components. The policers are applied based on the flow type of the incoming control traffic. The flow type is determined by looking at the packet headers. The policer rates for these static ingress policers are defined in a configuration file, which are programmed on the line card during bootup.

You can change the policer values based on the flow types of these set of ingress policers. You are able to configure the rate per policer per node (locally) and globally using the command-line interface (CLI); therefore, overwriting the static policer values.

# **How to Implement LPTS**

This section contains instructions for the following task:

## **Configuring LPTS Policers**

This task allows you to configure the LPTS policers.

### SUMMARY STEPS

- 1. configure
- 2. lpts pifib hardware police [location node-id]
- **3.** flow {flow\_type} {rate rate}
- 4. Use one of the following commands:
  - end
  - commit
- 5. show lpts pifib hardware police [location {all | node\_id}]

4.0

## **DETAILED STEPS**

|                  | Command or Action                                                                                                    | Purpose                                                                                                    |
|------------------|----------------------------------------------------------------------------------------------------|----------------------------------------------------------------------------------------------------|
| Step 1           | configure                                                                                                    | Enters global configuration mode.                                                                                                    |
|                  | Example:                                                                                                    |                                                                                                    |
|                  | RP/0/RSP0/CPU0:router# configure                                                                                                    |                                                                                                    |
| Step 2           | lpts pifib hardware police [location <i>node-id</i> ]<br>Example:                                                                            | Configures the ingress policers and enters pifib policer<br>global configuration mode or pifib policer per node<br>configuration mode.                                                                                                    |
|                  | <pre>RP/0/RSP0/CPU0:router(config)# lpts pifib hardware police location 0/2/CPU0 RP/0/RSP0/CPU0:router(config-pifib-policer-per-node)#</pre> | The example shows pifib policer per node configuration mode.                                                                                                    |
| Step 3           | <pre>flow {flow_type} {rate rate}</pre>                                                                                                    | Configures the policer for the LPTS flow type. The example<br>shows how to configure the policer for the ospf flow type                                                                                                    |
|                  | <pre>Example:<br/>RP/0/RSP0/CPU0:router(config-pifib-policer-per-node)#<br/>flow ospf unicast default rate 20000</pre>                       | <ul> <li>Use the <i>flow_type</i> argument to select the applicable flow type. For information about the flow types, see <i>Cisco ASR 9000 Series Aggregation Services Router IP Addresses and Services Command Reference.</i></li> <li>Use the <b>rate</b> keyword to specify the rate in packets</li> </ul> |
| <u> </u>         |                                                                                                    | per seconds (PPS). The range is from 0 to 4294967295                                                                                                    |
| Step 4           | Use one of the following commands:                                                                                                    | Saves configuration changes.                                                                                                    |
| RP/<br>Or<br>RP/ | • end<br>• commit                                                                                                    | • When you issue the <b>end</b> command, the system prompts you to commit changes:                                                                                                    |
|                  | Example:                                                                                                    | Uncommitted changes found, commit them before exiting(yes/no/cancel)? [cancel]:                                                                                                    |
|                  | RP/0/RSP0/CPU0:router(config)# end                                                                                                    | <ul> <li>Entering yes saves configuration changes to the<br/>running configuration file, exits the configuration<br/>session, and returns the router to EXEC mode.</li> </ul>                                                                                                    |
|                  | RP/0/RSP0/CPU0:router(config)# commit                                                                                                    | <ul> <li>Entering no exits the configuration session and<br/>returns the router to EXEC mode without<br/>committing the configuration changes.</li> </ul>                                                                                                    |
|                  |                                                                                                    | <ul> <li>Entering cancel leaves the router in the current<br/>configuration session without exiting or<br/>committing the configuration changes.</li> </ul>                                                                                                    |
|                  |                                                                                                    | • Use the <b>commit</b> command to save the configuration changes to the running configuration file and remain within the configuration session.                                                                                                    |
|                  | show lpts pifib hardware police [location {all   node_id}]                                                                                   |                                                                                                    |

| Command or Action                                                                                    | Purpose                                                                                                    |
|----------------------------------------------------------------------------------------------------|----------------------------------------------------------------------------------------------------|
| <pre>Example:<br/>RP/0/RSP0/CPU0:router# show lpts pifib hardware police<br/>location 0/2/cpu0</pre> | <ul> <li>(Optional) Use the location keyword to display pre-Internal Forwarding Information Base (IFIB) information for the designated node. The <i>node-id</i> argument is entered in the <i>rack/slot/module</i> notation</li> <li>Use the all keyword to specify all locations.</li> </ul> |

## **Configuration Examples for Implementing LPTS Policers**

This section provides the following configuration example:

## **Configuring LPTS Policers: Example**

The following example shows how to configure LPTS policers:

```
configure
 lpts pifib hardware police
 flow ospf unicast default rate 200
  flow bgp configured rate 200
 flow bgp default rate 100
 lpts pifib hardware police location 0/2/CPU0
 flow ospf unicast default rate 100
 flow bgp configured rate 300
show lpts pifib hardware police location 0/2/CPU0
FT - Flow type ID; PPS - Packets per second configured rate
FT Flow type
                            Rate (PPS) Accept/Drop
           -----
0 unconfigured-default
                            101
                                       0/0
0
unconfigured-default
101
      0/0
1
Fragment
1000
          0
/0
2
OSPF-mc-known
1500
32550
/0
3
OSPF-mc
-default
250
      0/0
4
OSPF-uc-known
```

Cisco ASR 9000 Series Aggregation Services Router IP Addresses and Services Configuration Guide, Release

4.0

**Configuring LPTS Policers: Example** 

```
2000
0
/0
5
OSPF
-uc-default
101
 1
/0
6
 ISIS-known
              250
                   1500
                                 0/0
7
ISIS
-default
250
 0
/0
8
BGP-known
 2000
            17612
/0
9
BGP-default cfg-peer
                                    203
5
/0
10 BGP
-default
500
 4
/0
11
PIM-mcast
                 1500
                             0/0
12 PIM-ucast
                 1500
                             0/0
13 IGMP
      1500
      0/0
14
ICMP-local
                1046
                            0/0
15
ICMP-app
              1000
                       1046
                                   0/0
16
ICMP-control
1000
     0/0
17 ICMP
-default
1046
           0
/0
18
LDP-TCP-known
                      9965
           1500
/0
19
```

LDP-TCP-cfg-peer 1500 0/0 20 LDP-TCP-default 250 0 /0 21 LDP -UDP 1000 59759 /0 22 All -routers 1500 0/0 23 LMP-TCP-known 0/0 1500 24 LMP-TCP-cfg-peer 1500 0/0 25 LMP-TCP-default 250 0/0 26 LMP -UDP 1000 27 RSVP-UDP 1000 0/0 28 RSVP 1000 0/0 29 IKE 1000 0/0 30 IPSEC-known 1000 0/0 31 IPSEC -default 250 0/0 32 MSDP-known 1000 0/0 33 MSDP-cfg-peer 1000 0/0 34 MSDP-default 250 0/0 35 SNMP 1000 0/0 36 NTP 500 0/0 37

0/0

Cisco ASR 9000 Series Aggregation Services Router IP Addresses and Services Configuration Guide, Release

4.0

SSH-known 1000 0/0 38 SSH -default 0/0 1000 39 HTTP-known 1000 0/0 40 HTTP -default 1000 0/0 41 SHTTP-known 1000 0/0 42 SHTTP -default 1000 0/0 43 TELNET-known 0/0 500 1000 44 TELNET -default 500 0/0 45 CSS-known 1000 0/0 46 CSS -default 500 0/0 47 RSH-known 1000 0/0 48 RSH -default 500 0/0 49 UDP-known 2000 0/0 50 UDP-listen 1500 0/0 51 UDP-cfg-peer 1500 0 /0 52 UDP -default 101 653 /0 53 TCP-known 2000 0/0 54 TCP-listen 2000 0/0

| 55<br>TCP-cfg-peer                  |      |      |     |
|-------------------------------------|------|------|-----|
| 2000                                |      |      |     |
| 0<br>/0<br>56 TCP<br>-default       |      |      |     |
| 101                                 |      |      |     |
| 6<br>/0<br>57<br>Mcast-known        |      |      |     |
| 2000<br>0/0<br>58 Mcast<br>-default |      |      |     |
| 101<br>0/0<br>59<br>Raw-listen      | 250  | 0.40 |     |
| 60 Raw<br>-default                  | 250  | 0/0  |     |
| 250 0/0                             |      |      |     |
| 61 ip-sla                           |      |      |     |
| 1000<br>0/0<br>62 EIGRP             |      |      |     |
| 63 RIP                              | 1500 | 0/0  |     |
| 64                                  | 2398 | 1500 | 0/0 |
| PCEP                                |      | 101  | 0/0 |

# **Additional References**

The following sections provide references related to implementing LPTS.

#### **Related Documents**

| Related Topic                                     | Document Title                                           |
|---------------------------------------------------|----------------------------------------------------------|
| Cisco IOS XR LPTS commands: complete command      | <i>Cisco LPTS Commands</i> module in the                 |
| syntax, command modes, command history, defaults, | <i>Cisco ASR 9000 Series Aggregation Services Router</i> |
| usage guidelines, and examples                    | <i>IP Addresses and Services Command Reference</i>       |

### Standards

| Standards                                                                                                    | Title |
|----------------------------------------------------------------------------------------------------|-------|
| No new or modified standards are supported by this feature, and support for existing standards has not been modified by this feature. |       |

### MIBs

| MIBs | MIBs Link                                                                                                    |
|------|----------------------------------------------------------------------------------------------------|
|      | To locate and download MIBs, use the Cisco MIB<br>Locator found at the following URL and choose a<br>platform under the Cisco Access Products menu: http:/<br>/cisco.com/public/sw-center/netmgmt/cmtk/<br>mibs.shtml |

### RFCs

| RFCs                                                                                                    | Title |
|----------------------------------------------------------------------------------------------------|-------|
| No new or modified RFCs are supported by this feature, and support for existing RFCs has not been modified by this feature. |       |

### **Technical Assistance**

| Description                                                                                                    | Link |
|----------------------------------------------------------------------------------------------------|------|
| The Cisco Technical Support website contains<br>thousands of pages of searchable technical content,<br>including links to products, technologies, solutions,<br>technical tips, and tools. Registered Cisco.com users<br>can log in from this page to access even more content. |      |

I